## InformationAst يف ةكبشلا تادادعإ رييغت (GUI (ةيموسرلا مدختسملا ةهجاو مادختساب مكحتلا ةدحوو  $\overline{a}$

## تايوتحملا

ةمدقملا <u>ةيساسألا تابلطتملا</u> تابلطتم<u>ل</u>ا ةمدختسمل تانوكمل نيوكتلا ةيموسرلا مدختسملا ةهجاو 1. ةقيرطلا مكحتلا ةدحو 2. ةقيرطلا <u>ةحصلا نم ققحتلا</u> اهحالصإو ءاطخألا فاشكتسا ةلص تاذ تامولعم

# ةمدقملا

ةحفص يساسأ cisco يف دادعإ ةكبشلا ءاطخأ فاشكتسي و ريغي نأ فيك ةقي و اذه فصي .مكحت ةدحوو (GUI) نراق لمءتسم graphical لا عم (InformaCast)

# ةيساسألا تابلطتملا

### تابلطتملا

:ةيلاتلا عيضاوملاب ةفرعم كيدل نوكت نأب Cisco يصوت

- Cisco نم ةيساسألا تاحفصلا ليحرت ●
- سكنيل ●

### ةمدختسملا تانوكملا

:ةغيص ةيجمرب اذه يلء ةقيثو اذه يف ةمولعملا تسسأ

● InformationAst Basic Paging رادصإلا 11.0.5 - 11.3

.ةصاخ ةيلمعم ةئيب يف ةدوجوملI ةزهجألI نم دنتسملI اذه يف ةدراولI تامولعملI ءاشنإ مت تناك اذإ .(يضارتفا) حوسمم نيوكتب دنتسملI اذه يف ةمدختسملI ةزهجألI عيمج تأدب .رمأ يأل لمتحملا ريثأتلل كمهف نم دكأتف ،ليغشتلا ديق كتكبش

# نېوكتلl

مداخب ةصاخلا ةباوبلاو DNS و عانقلاو IP ناونع رييغتل 2 وأ 1 ةقيرطلا مادختسإ كنكمي

SingleWire.

رييغتب تمقو مدقتملاو يساسألا InformaCast نيب ليدبتلل ططخت تنك اذإ :ريذحت .InformaCast OVA رشن ةداعإ ىلإ ةجاحب تنأف ،IP ناونع

ي دؤي دق كب صاخلIP اناونع ري يغت نإف ،ايلJح ةصخرم تاقيبطت كيدل تناك اذإ :**ريذحت** .ديدج (صيخارت) صيخرتب كتبلاطم ىلإ

وأ InformaCast تيبثت مت املك InformaCast ل SIP تاداهش ءاشنإ ةداعإ متي :ةظحالم (TLS (لقنلا ةقبط نامأ لوكوتورب مدختست تنك اذإ كلذل ،هب صاخلا IP ناونع رييغت تالاصتالا يريدم عيمج ىلع InformaCast ل SIP ةداهش تيبثت ىلإ ةجاحب تنأف ،SIP عم .كيدل InformaCast ةئيب يف (CUCM (Cisco نم ةدحوملا

### ةيموسرلا مدختسملا ةهجاو 1. ةقيرطلا

ناونعلا ،حفصتم بيو حتفا gui لا عم دادعإ ةيلمع ةكبشلا تلكش to order in تلخد 1. ةوطخلا رهظت .حاتفم enter لI طغضاو (https://<informationAst\_IP>:10000) يرهاظ زاهج InformaCast لا نم .يداحألا كلسلا ةيادب ةحفص

(لوصولا تاقيبطت ةرادإ تاودأ) Tools Management Application Access قوف رقنا 2. ةوطخلا ةحفص يف ةلقتسم ةذفان/بيوبت ةمالع حتف متي .Center Control طابترإ مادختساب .ةروصلا يف حضوم وه امك مكحتلا زكرم ةمئاق

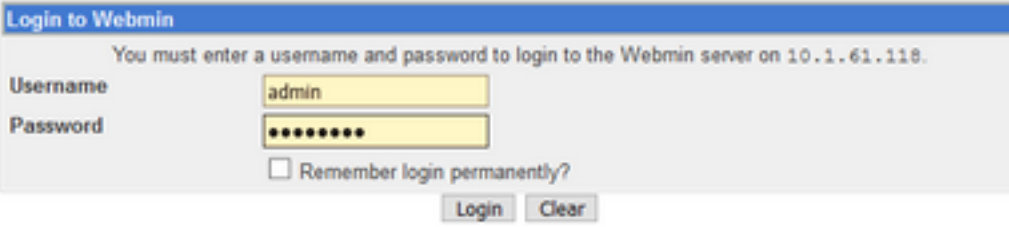

مسا ،يضارتفا لكشب .**لوخدل ليجست** رز قوف رقناو دامتعال| تانايب لخدأ .3 ةوطخل| ل ةيسيئرلا ةحفصلا رهظت .changeMe يه كب ةصاخلا رورملا ةملكو admin وه مدختسملا .ةروصلا يف حضوم وه امك WebMin

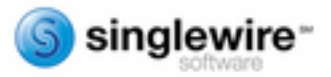

1 cores

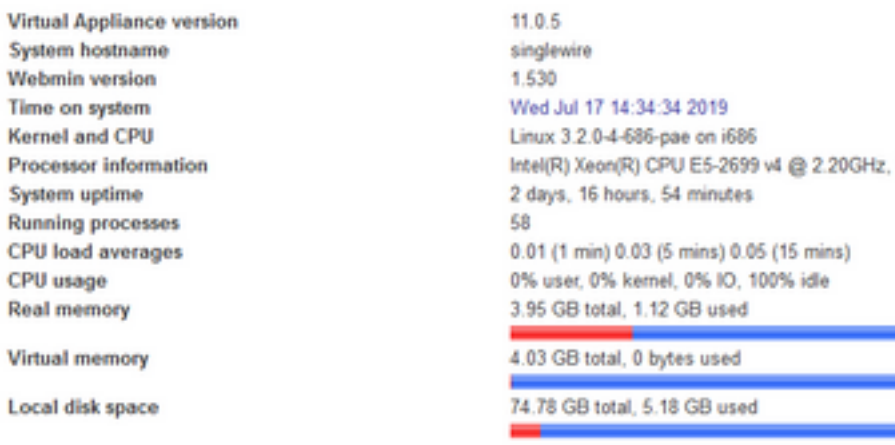

فاقيإو ليءشت لا ءدب < ماظن لا ىلإ لقتنا ،تاوطخلا هذه عبتا IP ناونع ري يغتل 4. ةوطخلا .ليغشتلا

.ةروصلا ي ف حضوم وه امك singleWireInformaCast ددح تامدخلا ةمئاق نم .5 ةوطخلا

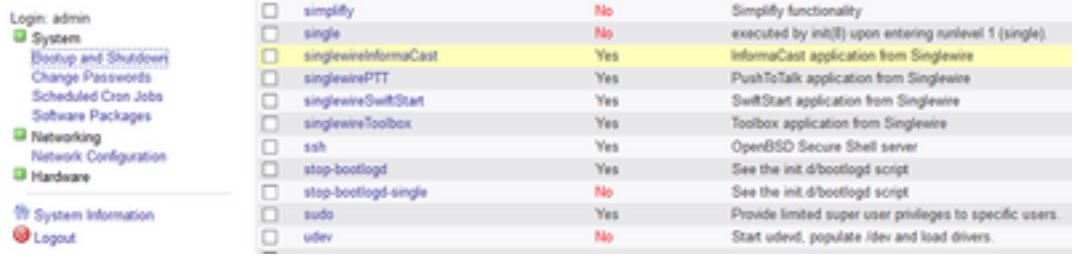

ةمدخلا فقوتت ىتح رظتنا مث **نآلا فاقيإ** قوف رقنا InformationAst ةمدخ فاقيإل .6 ةوطخلا .ةروصلا يف حضوم وه امك اهل ةعباتلا تايلمعلا ةفاك عم

Module Index **Edit Action Action Details** Name singlewireInformaCast **Action Script** #! /bin/sh<br>### BEGIN INIT INFO # Provides:<br># Provides:<br># Required-Start: singlewireInformaCast singiewireiniormacast<br>Sremote\_fa Snetwork Sayalog Stime<br>Sremote\_fa Snetwork Sayalog Required-Stop: # Default-Start:  $\begin{array}{cccc}\n2 & 3 & 4 & 5 \\
0 & 1 & 6\n\end{array}$ \* Default-Stop: 016<br>\* Short-Description: InformaCast # Description:<br>### END INIT INFO InformaCast application from Singlewire # Author: Jeff Ramin <jeff.ramin@singlewire.com> # Do NOT "set -e" Start at boot time? @ Yes O No Save Start Now Restart Now Show Status (Stop Now Delete La Return to bootup and shutdown actions

رهظت امك .**ةكبشلا نيوكت<ةكبشلا** ىل[ لقتناو ةيسيئزلا ةمئاقلا ىلإ عجرا .7 ةوطخل| .ةروصلا يف ةكبشلا نيوكت تارايخ

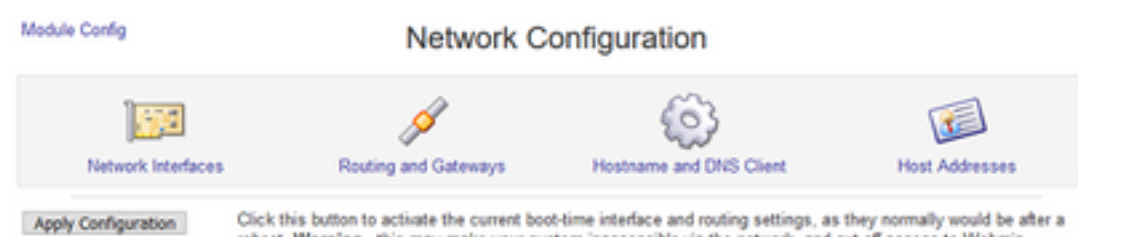

### reboot. Warning - this may make your system inaccessible via the network, and cut off access to Webmin.

#### .eth0 ىلء رقناو ةكبش لل تاهجاو ددح .8 ةوطخلI

Module Index

Network Interfaces

Active Now Activated at Boot Interfaces listed in this table are currently active on the system. In most cases, you should edit them under the Activated at Boot tab.

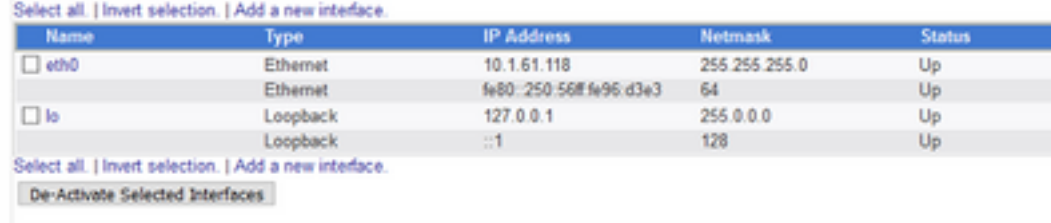

**Call Return to network configuration** 

،ةطقنلا هذه دنع .ظفح ىلع رقناو ديدجلا IP ناونع مادختساب 0th ةهجاو ريرحتب مق 9. ةوطخلا ناونع مدختسأ ،مداخلا يالإ ىرخأ ةرم لوخدلا ليجست ل.مداخلاب لاصتالا دقفت نأ عقوتملا نم .ديدجلا IP

Module Index **Edit Active Interface Active Interface Para**  $a<sub>th0</sub>$ Name **IP Address** 10.1.61.118 **Netmask** Broadcast 255.255.255.0 10.1.61.255 **MTU** Status ® Up ○ Down 1500 0 (Add virtual interface) **Virtual interfaces** Hardware address 00:50:56:96:d3:e3 Save Delete

**du** Return to network interfaces

ىلع رقنا ،**ةكبشلا نيوكت<ةكبشل**ا ىل] على لقتنا ،لي غشت العدب ةهجاو ريرحتل .10 ةوطخلا حضوم وه امك ثبلل IP و ةكبشلا عانقو IP ناونع ريرحتو ديهمت بيوبتلا ةمالع يف طشنلا .ةروصلا يف

Module Index

**Edit Bootup Interface** 

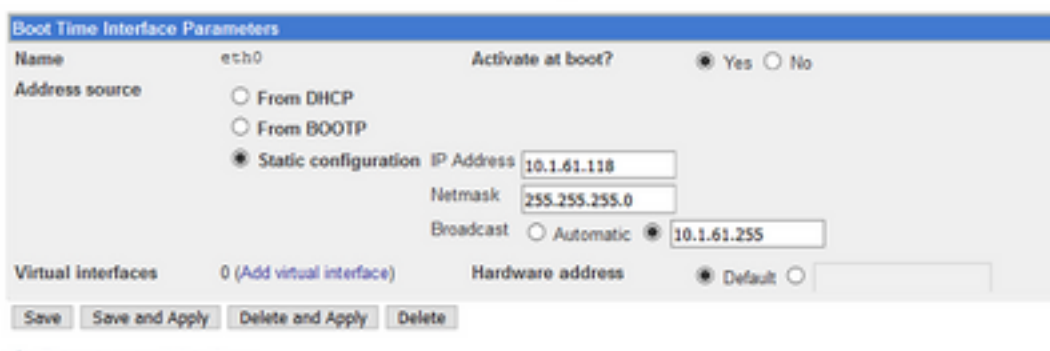

**Ca** Return to network interfaces

فاقيإو ليغشتلا ءدب < ماظنلا ىلإ لقتنا ،ىرخأ ةرم SingleWireInformaCast ءدبل 11. ةوطخلا .ليغشتلا

دق .نآلا ءدبلا قوف رقناو singleWireInformationAst ددح ،تامدخلا ةمئاق نم 12. ةوطخلا .قئاقد ةدع ةمدخلا ليءُشت ءدب قرغتسي

Module Index **Edit Action Action Details** Name singlewireInformaCast **Artisa Script** #! /bin/sh<br>### BEGIN INIT INFO Provides: singlewireInformaCast # Required-Start: Sremote\_fs Snetwork Sayalog Stime<br>Sremote\_fs Snetwork Sayalog Required-Stop: # Default-Start:  $2345$ Default-Stop:  $\frac{1}{2}$ Short-Description: InformaCast Description: InformaCast application from Singlewire **\*\*\* END INIT INFO** # Author: Jeff Ramin <jeff.ramin@singlewire.com> # Do NOT "set -e" Start at boot time? @ Yes O No Save Start Now Restart Now Show Status Stop Now Delete Return to bootup and shutdown actions

#### فاقيإو ليغشتلا ءدب < ماظنلا ىلإ لقتنا ،فيضملا مساو DNS رييغتل 13. ةوطخلا .ليغشتلا

.ةروصلا يف حضوم وه امك singleWireInformaCast ددح تامدخلا ةمئاق نم 14. ةوطخلا

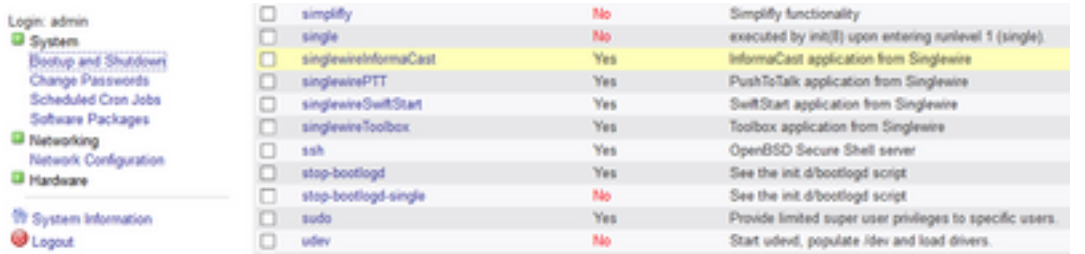

اهل ةعباتال تايلمعلا ةفاك عم ةمدخلا فقوتت ىتح رظتناو **نآلا فاقيإ** قوف رقنا .15 ةوطخلا .ةروصلا يف حضوم وه امك

Module Index **Edit Action Action Details** singlewireInformaCast **Action Seriet** #! /bin/sh<br>### BEGIN INIT INFO Provides: singlewireInformaCast # Provides:<br># Required-Start: Szemote\_fs Snetwork Sayalog Stime<br>Szemote\_fs Snetwork Sayalog Required-Stop: # Default-Start:  $2345$ # Default-Stop:  $0.16$ Short-Description: InformaCast # Description:<br>### END INIT INFO InformaCast application from Singlewire # Author: Jeff Ramin <jeff.ramin@singlewire.com> # Do NOT "set -e" Start at boot time? 
Wes 
O No Save Start Now Restart Now Show Status (Stop Now ) Delete 4 Return to bootup and shutdown actions

.**ةكبشلا نيوكت < ةكبشلا** ىلإ لقتنا ،ةيسيءِنرلا ةمئاقلا على قدوعلل .16 ةوطخلا

.DNS ليمعو فيضملا مسا ددح 17. ةوطخلا

Hostname and DNS Client

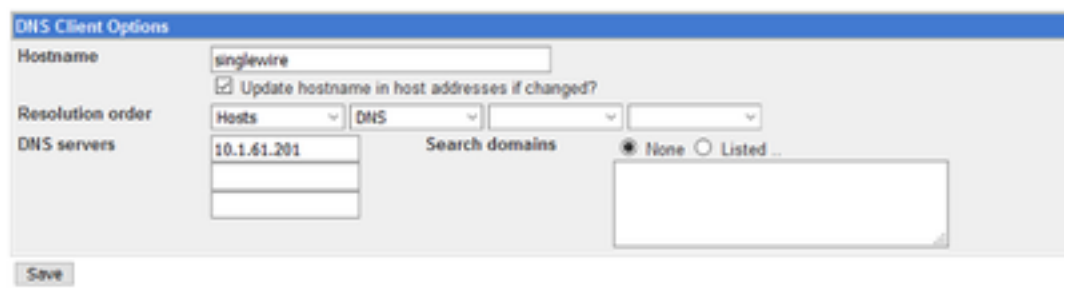

& Return to network configuration

.ظفح ىلع رقناو DNS تالاخدإ ريرحتب مق 18. ةوطخلا

.**ليغشتلا فاقيإو ليغشتلا ءدب < ماظنلا** نمض تامدخلا ةمئاق ىلإ عجرا .19 ةوطخلا

ةمدخلا ليءغشت ءدب قرغتسي دق .**نآلا ءدبل**ا ىلع رقناو singleWireInformaCast ددح .20 ةوطخلا .قئاقد ةدع

Module Index

Module Index

**Edit Action** 

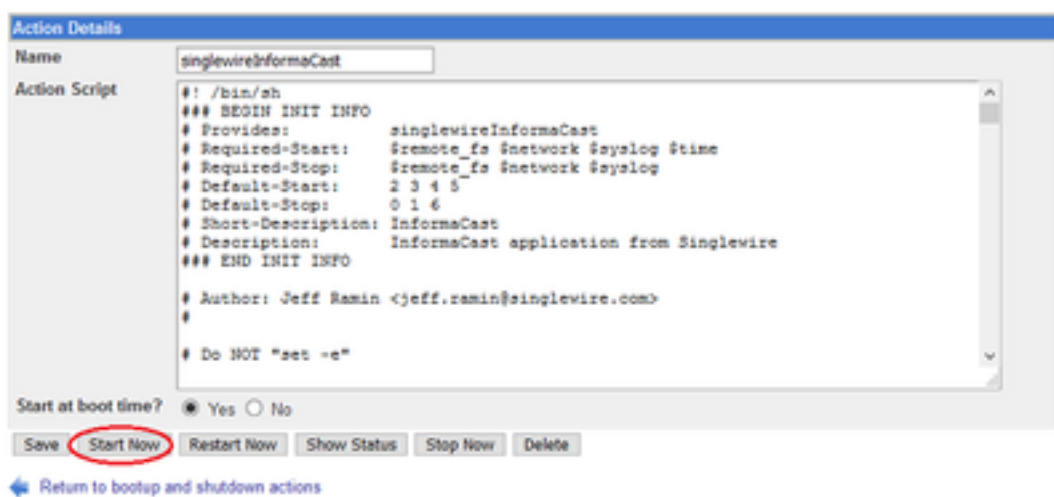

.تنرتنإلا ربع ةدوعلل قئاقد ةدع ةمدخلا حنما 21. ةوطخلا

ريرحتو **تارابعلاو هيجوتلا<ةكبشلا نيوكت** ىلإ لقتنا ،ةباوبلا ري يغتل .22 ةوطخلا .**َظفح** قوف رقنا .ةروصلا يف حضُومٌ وه امك تادادعَإلI

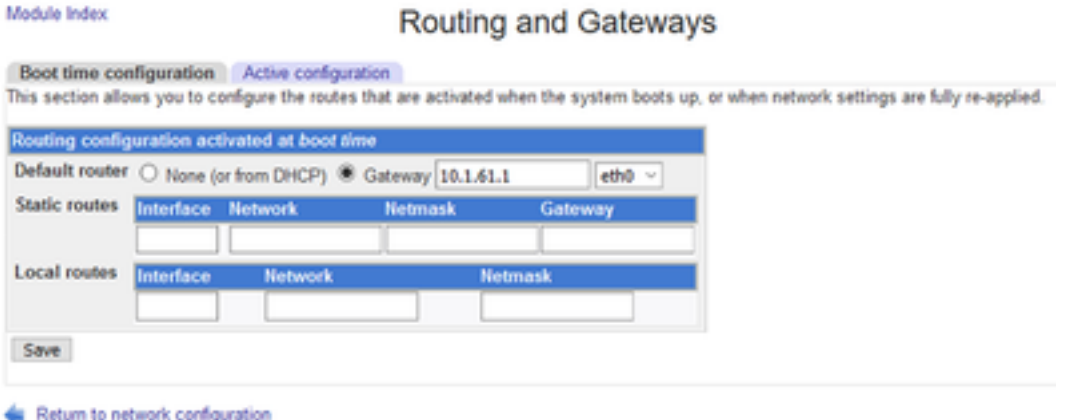

مكحتلا ةدحو 2. ةقيرطلا

Module Index

اذه عبتا ،مكحتلا ةدحو مادختساب InformaCast مداخ ةباوبو DNS و عانقلاو IP نيوانع رييغتل :ءارجإلا

.هيلإ لوخدلا ليجستب مقو vSphere ليمع حتفا 1. ةوطخلا

SingleWire وه اذه ،يضارتفا لكشب) كب صاخلا نوزخملا نم يرهاظلا زاهجلا ددح 2. ةوطخلا InformaCast VM).

امك SingleWire InformaCast VM مكحت ةدحو ةذفان رهظت .مكحتلl **ةدحو حتف** ىلع رقنا 3. ةوطخلا .ةروصلا يف حضوم وه

Sun Jul 14 21:37:52 CDT 2019 Network Configuration: Current IP address is 10.1.61.118 Link status: up Press Alt+F2 for local login Press Alt+F1 to display this screen Go to the Singlewire Start page (http://10.1.61.118) to access your application(s). 

SingleWire جمانربب VM يف مكحتلا ةدحو ةذفان يف 2F + Alt ىلع طغضا 4. ةوطخلا .InformaCast كلسلا ةيداحأ VM يف مكحتلا ةدحو ةذفان ثيدحت متي .InformationCast

.Enter حاتفم ىلع طغضاو SingleWire ىلإ لوخدلا ليجست ةبلاطم يف admin لخدأ 5. ةوطخلا

حاتفم ىلع طغضاو رورملا ةملك ةبلاطم دنع ليغشتلا ماظن رورم ةملك لخدأ 6. ةوطخلا حضوم وه امك Singlewire عون نم VM InformaCast مكحت ةدحو ةذفان ثيدحت متي .Enter لاخدإلا .ةروصلا يف

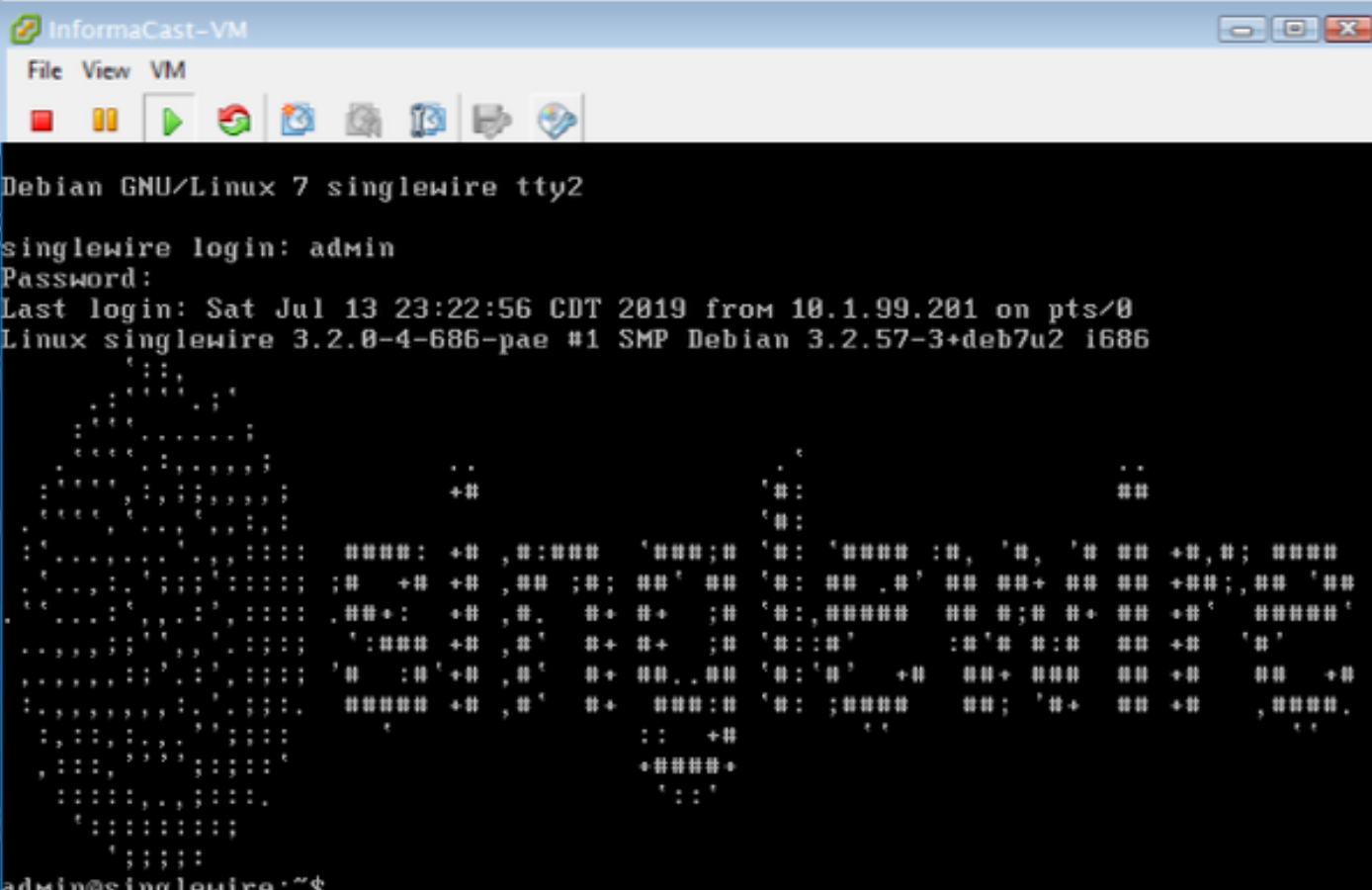

يف حضوم وه امك cat/etc/network/interfaces رمألI مدختسأ ،يل|حلI نيوكتلI ديكأتل .7 ةوطخلI .ةروص لI

admin@singlewire:"\$ cat /etc/network/interfaces auto lo ethØ iface lo inet loopback iface ethØ inet static address 10.1.61.119 gateway 10.1.61.1 netmask 255.255.255.0 dMin@singlewire:~\$

ىلع طغضاو <mark>change-ip-address ر</mark>مألI لخدأ ،InformationAst مداخل يلJحلIP رييغتل 8. ةوطخلI .ةروصلا يف حضوم وه امك Enter حاتفم

```
admin@singlewire:~$ change-ip-address
Starting change IP address script
WARNING: If you have applications currently licensed,
changing your IP address may cause you to require new license(s).
Are you sure you want to continue (y/n)? y
```
.ENTER حاتفملا ىلع طغضاو Y لخدأ مث 9. ةوطخلا

طغضاو ايلاح مادختسالا ديق ريغ كتكبش ىلع هيجوتلل لباق IP ناونع لخدأ 10. ةوطخلا .ENTER حاتفم

.لاخدإلا حاتفم طغضاو اذه IP ناونعل حيحصلا ةكبشلا عانق لخدأ 11. ةوطخلا

.لاخدإلا حاتفم ىلع طغضاو ددحملا IP ناونعل ةيضارتفالا ةباوبلا لخدأ 12. ةوطخلا

حاتفم طغضاو كتكبش ىلع DNS) مداوخ) مداخب ةصاخلا IP) نيوانع) ناونع لخدأ 13. ةوطخلا .ةروصلI يف حضوم وه امك جارخإ ىلع لوصحلJ Enter لاخدإلI

admin@singlewire:~\$ change-ip-address Starting change IP address script WARNING: If you have applications currently licensed, changing vour IP address may cause you to require new license(s). Are you sure you want to continue (y/n)? y This utility will change the network parameters of your server, as well as recon figure applications to use the new IP address Enter new IP address: 10.1.61.118 Enter netmask: 255.255.255.0<br>Enter default gateway: 10.1.61.10 Enter DNS server 1 (enter if none):<br>Enter DNS server 2 (enter if none): Network configuration: IP address: 10.1.61.118 Netmask: 255.255.255.0 Gateway: 10.1.61.10 DNS server 1: DNS server 2: Continue using these values (y/n)?

تاملعم رييغتل يصنلا جمانربلا أدبي .ENTER حاتفم ىلع طغضاو Y لخدأ 14. ةوطخلا يف حضوم وه امك ايئاقلت (SSL) ةنمآل| ليصوتل| ذخآم ةقبط تاداهش ءاشنإ ةداعإو ةكبش|ل .ةروصلا

running /usr/local/singlewire/InformaCast/bin/change-ip-address modify Generating SSL certificates

running /usr/local/singlewire/PushToTalk/bin/change-ip-address modify Generating SSL certificates

لاسرإ .رييغتلا قيبطت ىلإ حاجنب لئاسرلل IP ناونع رييغت ةيلمع ريشت 15. ةوطخلا .لوصولا ةيناكمإ ديكأتل ديدجلا IP ناونع ىلإ لاصتا رابتخإ

cat رمألا ليغشتب مق ،حيحص لكشب هؤارجإ مت رييغتلا نأ نم دكأتلل 16. ةوطخلا .ةروص لل عف حضوم وه امك etc/network/interfaces/

running /usr/local/singlенire/InforмaCast/bin/change-ip-address finish ∕home⁄admin home/admin/ starting InformaCast InformaCast has been started. running /usr/local/singlewire/PushToTalk/bin/change-ip-address finish etarting PushToTalk Change IP address process completed successfully admin@singlewire:~\$ cat /etc/network/interfaces auto lo ethu iface lo inet loopback iface eth0 inet static address 10.1.61.118 gateway 10.1.61.10 netmask 255.255.255.8 dmin@singlewire:~\$

ثودح عم رييغتلا لشفيسف ،اقبسم مدختسم IP مادختساب ديدج IP ناونع نيوكتب تمق اذإ معدب لصَّتا وأ ىرخاً ةرم رمّألا اذه ليءَشت لواح .ماظنلاا ىلء تاري يءت ةيأ ءارجاً متي مل أطخل ا .ةروصلا يف حضوم وه امك "ةدعاسملل Singlewire

Checking /usr/local/singlewire/InformaCast/web/WEB-INF/wsdl/RecipientGroupServi ce-1.wsdl ERROR: 10.1.61.118 substitution failed, will roll back Checking /usr/local/singlewire/InformaCast/web/WEB-INF/wsdl/ReplayService-1.0.w sd l ERROR: 10.1.61.118 substitution failed, will roll back Checking /usr/local/singlewire/InformaCast/web/WEB-INF/db/bcast.script ERROR: 10.1.61.118 substitution failed, will roll back Checking /usr/local/singlewire/InformaCast/web/WEB-INF/db/tmpBasic/bcast.script ERROR: 10.1.61.118 substitution failed, will roll back Checking /usr/local/singlewire/InformaCast/web/WEB-INF/db/tmpAdvanced/bcast.scr ipt ERROR: 10.1.61.118 substitution failed, will roll back /usr/local/singlewire/InformaCast/bin/change-ip-address prepare 10.1.61.118 fail ed; contact Singlewire support running /usr/local/singlewire/PushToTalk/bin/change-ip-address prepare Modifying /usr/local/singlewire/PushToTalk/web/WEB-INF/data/database.script Checking /usr/local/singlewire/PushToTalk/web/WEB-INF/data/database.script ERROR: 10.1.61.118 substitution failed, will roll back /usr/local/singlewire/PushToTalk/bin/change-ip-address prepare 10.1.61.118 faile d; contact Singlewire support The change IP address process failed. No changes were made to your system. Try running this command again or contact Singlewire support for assistance. admin@singlewire:~\$

يف ةيلمعلا رركو (طق همادختسإ متي مل) ديدج مداخ يJJ مداخلIP اري يغتب مق ،ةلاحلا هذه يف .ةبولطملا ةباوبلاو IP مادختساب يفاضإ تقو

ةدحو نم الدب SSH لوكوتورب ربع InformaCast ب صاخلا IP ناونع رييغتب تمق اذإ :ريذحت لوكوتورب ربع رمألI اذه ليءغشتب موقت تنك اذإ" ضرعت ةيلاتال ةلاسرلI نإف ،مكحتلI يصوي كب صاخلا لاصتالا طاقسإ ىلإ يدؤيس كب صاخلا IP ناونع رييغت نإف ،SSH ."مكحتلJ ةدحو نم رمألI اذه ليءشتب SingleWire

ةحصلا نم ققحتلا

.نيوكتلا اذه ةحص نم ققحتلل ءارجإ اًيلاح دجوي ال

### اهحالصإو ءاطخألا فاشكتسا

cat رمألا ليغشتب مق ،يكيمانيد وأ يكيتاتسإ نكاس IP مدختسي مداخلا ناك اذإ ام ديكأتل .ةروصلا يف حضوم وه امك etc/network/interfaces/

```
admin@singlewire:~$ cat /etc/network/interfaces
auto lo eth0
iface lo inet loopback
iface eth0 inet static
 address 10.1.61.118
 gateway 10.1.61.1
netmask 255.255.255.0
admin@singlewire:~$
```
.ةروص لل ي ف حضوم وه امك 5**bin/ifconfig eth/ك** تلمءتس ا عيطتسي تن أن أرخآ ديفم رمأ

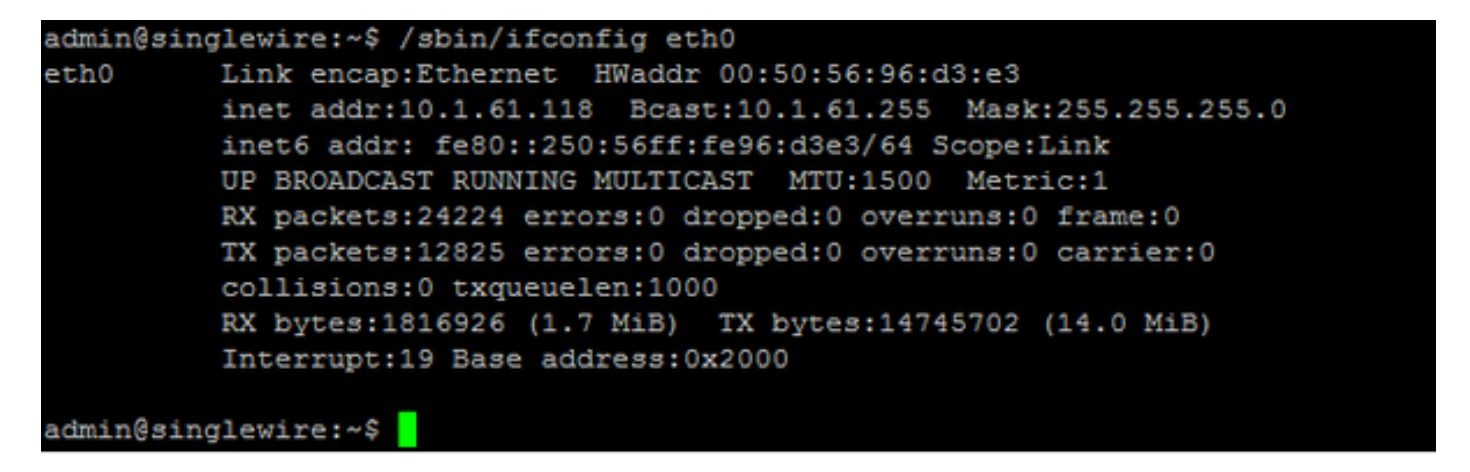

عيمجتب مق ،اهحالصإو ىرخألا تالكشملاو ةكبشل ا تادادعإو ددعتملا ثبال ءاطخأ فاشكتسال .يلاتلا وحنلا ىلع InformationAst مداخ نم تالجسلا

د https://<informacast\_ip> ،بي و ضرعتسم يف يمالعإلI ثبلاب صاخلIP اناونع حتفا 1. 1 ةوطخل .InformationAst ددحو

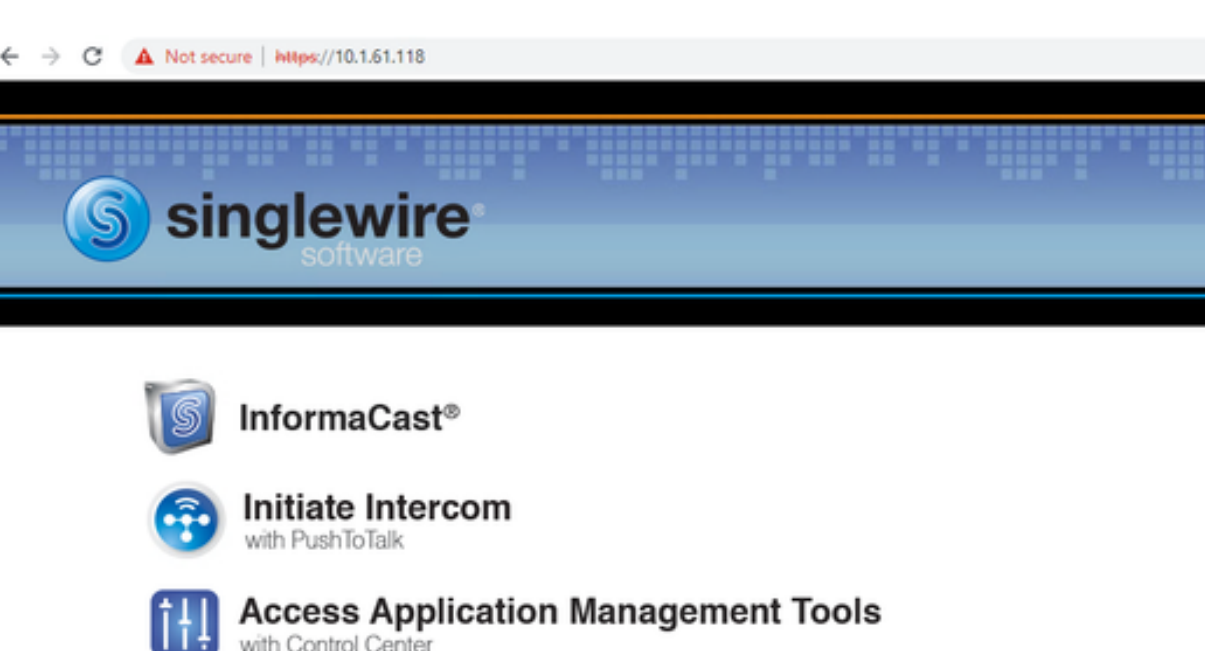

.ةروصلا يف حضوم وه امك لوخدلا ليجستل دامتعالا تانايب مدختسأ 2. ةوطخلا

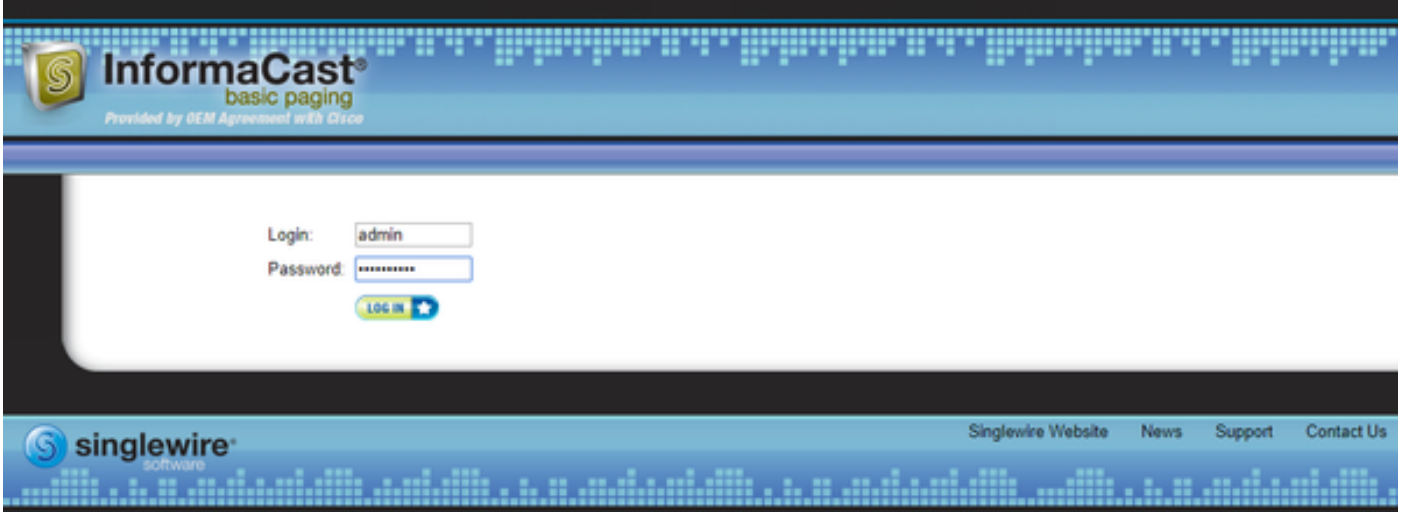

.<br>م**عد < تامېلعت** ېلإ لقتنا 3. ةوطخل<mark>ا</mark>

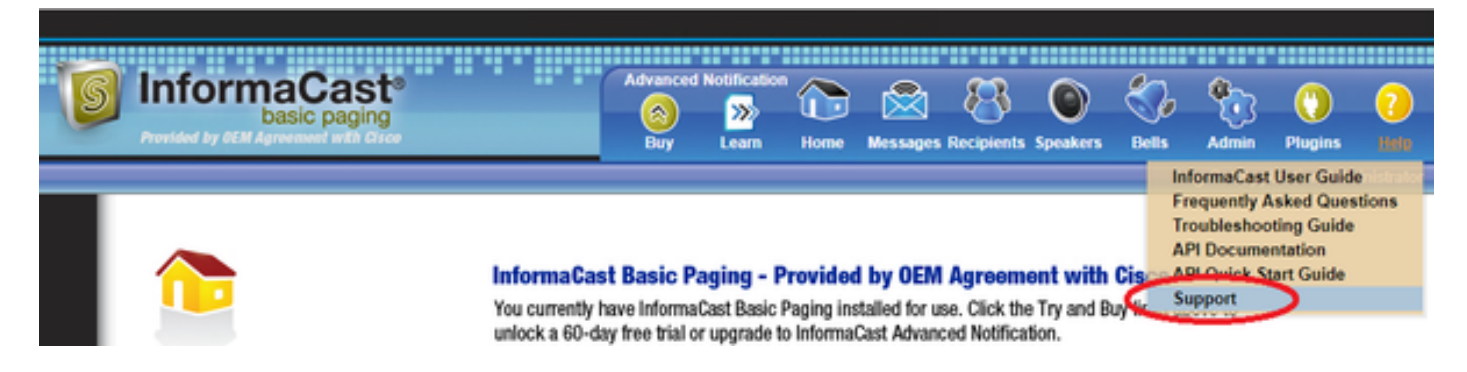

وه امك InformationAst رادصإ ل $\cup$ ل فالتخي نا ن $\cup$ مي .**تاودألاو ق** $\sigma$ **اثول**ا ةمئاق رەظت .4 ةوطخلا .ةروصلا يف حضوم

☆ 曲

Documentation InformaCast User Guide **Frequently Asked Questions Traubleshooting Guide API Documentation API Quick Start Guide End User License Agreement** 

#### Teache

These links help carry out steps mentioned in the documentation, or suggested by technical support. API Log Shows requests made to the InformaCast REST API Calling Terminal Diagnostics Shows the CTI ports and route points registered with InformaCast. InformaCast Logs Directory Shows the directory containing the InformaCast logs. Log Tool Collects and analyzes Singlewire log files for errors. Performance Log Contains information logged by InformaCast. SIP Stack Log Contains information logged by the SIP stack Summary Log Contains a summary of broadcasts sent by InformaCast.

و **لجس ءادأل**ا عمجيو ليلد لجس **ةمولعم** يلع تقطقط رادصإ multicast تيرحت in order to .لجس ةصالخ

.**لئاسرلا تالجس** ىلع لوصحلا مزلي ،اهحالصإو ةكبشلا تادادعإ ءاطخأ فاشكتسال .5 ةوطخلI رَمألا ليءَشَتب مَقو لووِّسمُلا دامتعا تانايب مادختساب مَداخلابَ SSH ربع لاصتالاب مَق .يلاتال

#### tar -zcf messages.tgz /var/log/\* /usr/local/singlewire/swiftStart/server/tty/webapps/SwiftStart/WEB-INF/data/\* /etc/network/interfaces

عيمجت متي كلذ عمو ،ةضوفرملا تانوذألا لئاسر نم ديدعلا رماوألا رطس رهظي .6 ةوطخلا .ةروصلI يف حضوم وه امك **ةطوغضملI tgz.** تافـلم يف اهظفـحو تـاراسملI

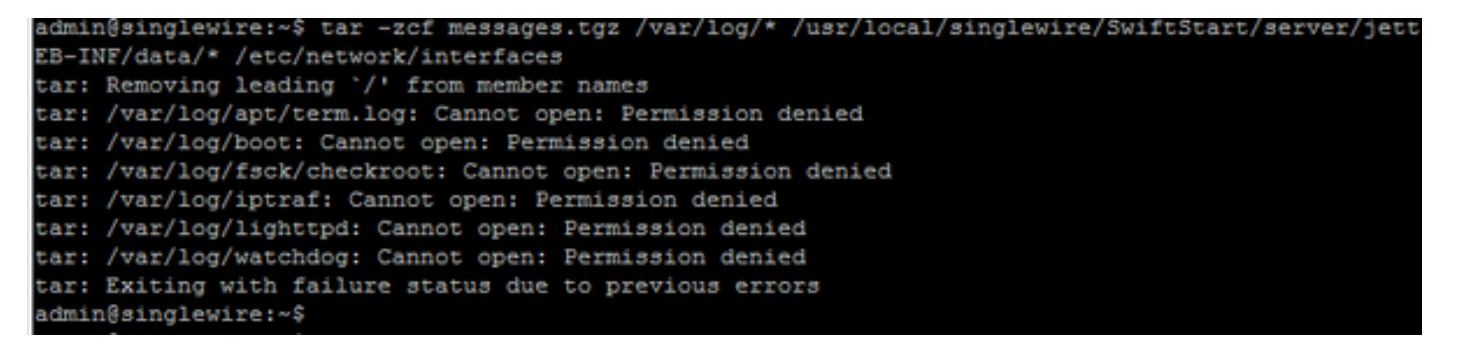

.ةروصلI يف حضوم وه امك ls -la رمألI مدختسأ ،هؤاشنإ مت messages.tgz نأ ديكأتل .7 ةوطخلI

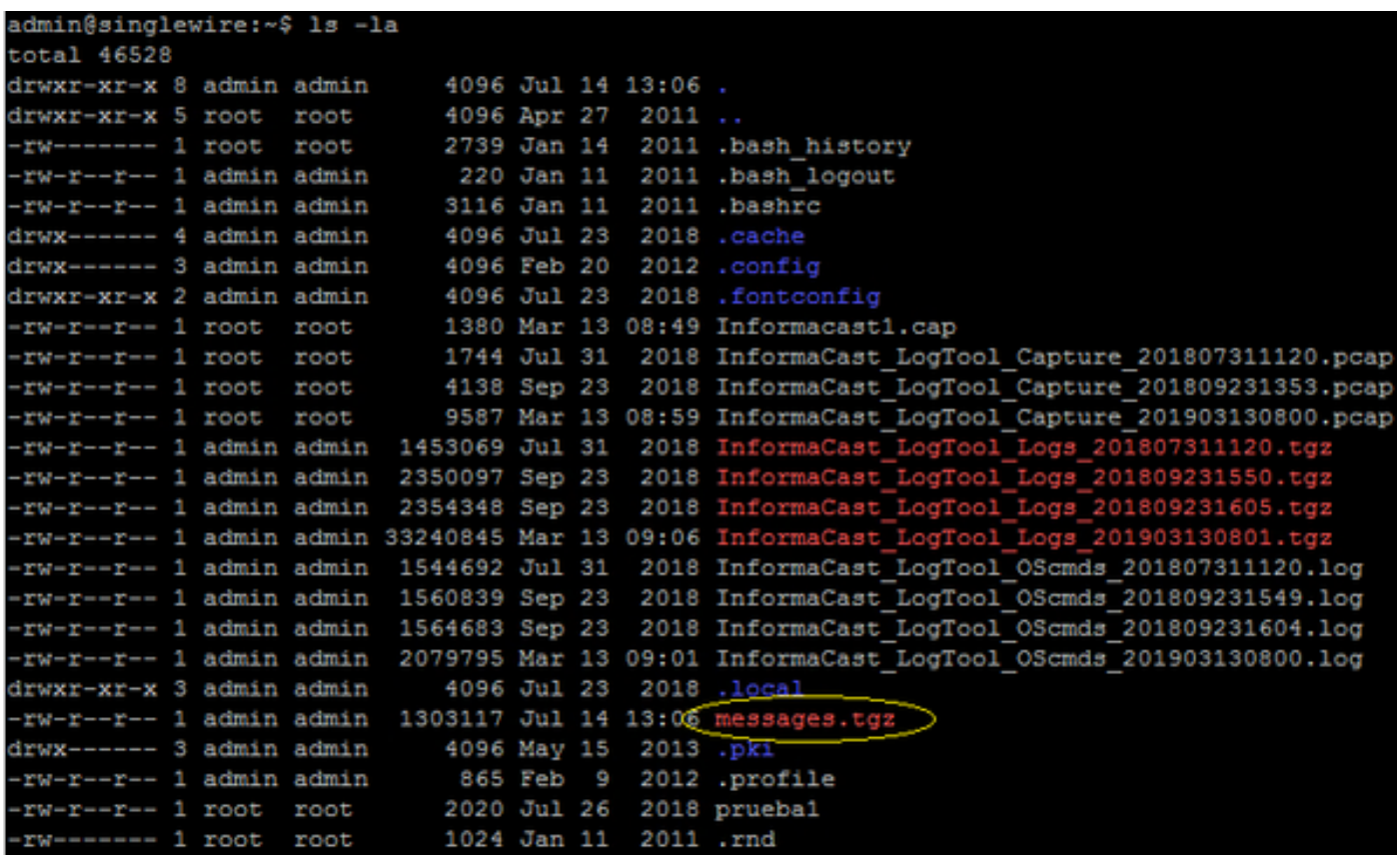

sftp رمألا مدختسأ ،يجراخ SFTP مداخ ىلإ tgz.messages فلم ريدصتل 8. ةوطخلا درجمب tgz.لئاسرلا عض مث ،كب ةصاخلا SFTP دامتعا تانايب لخدأ .<address\_ip\_sftp>@<user< .<br>..قروصلI يف حضّوم وه امك فّالـملI ريدصتال عونالاً ل|صتاا

admin@singlewire:~\$ sftp victogut@10.1.99.201 Authenticated with partial success. victogut@10.1.99.201's password: Hello, I'm freeFTPd 1.0Connected to 10.1.99.201. sftp> sftp> put messages.tgz Uploading messages.tgz to /messages.tgz messages.tgz 100% 1273KB 1.2MB/s  $00:01$ sftp>

طابترال| مدختس|ف ،كيدل ةحوتفـم ةينفـل| ةدع|سمل| زكرم ةل|ح تناك اذإ .9 ةوطخل| .كَب صاخلا ةمدخلاً بالطب tgz.**لئ /tgz.لي:https://cway.cisco.com/csc/** 

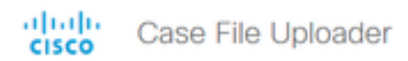

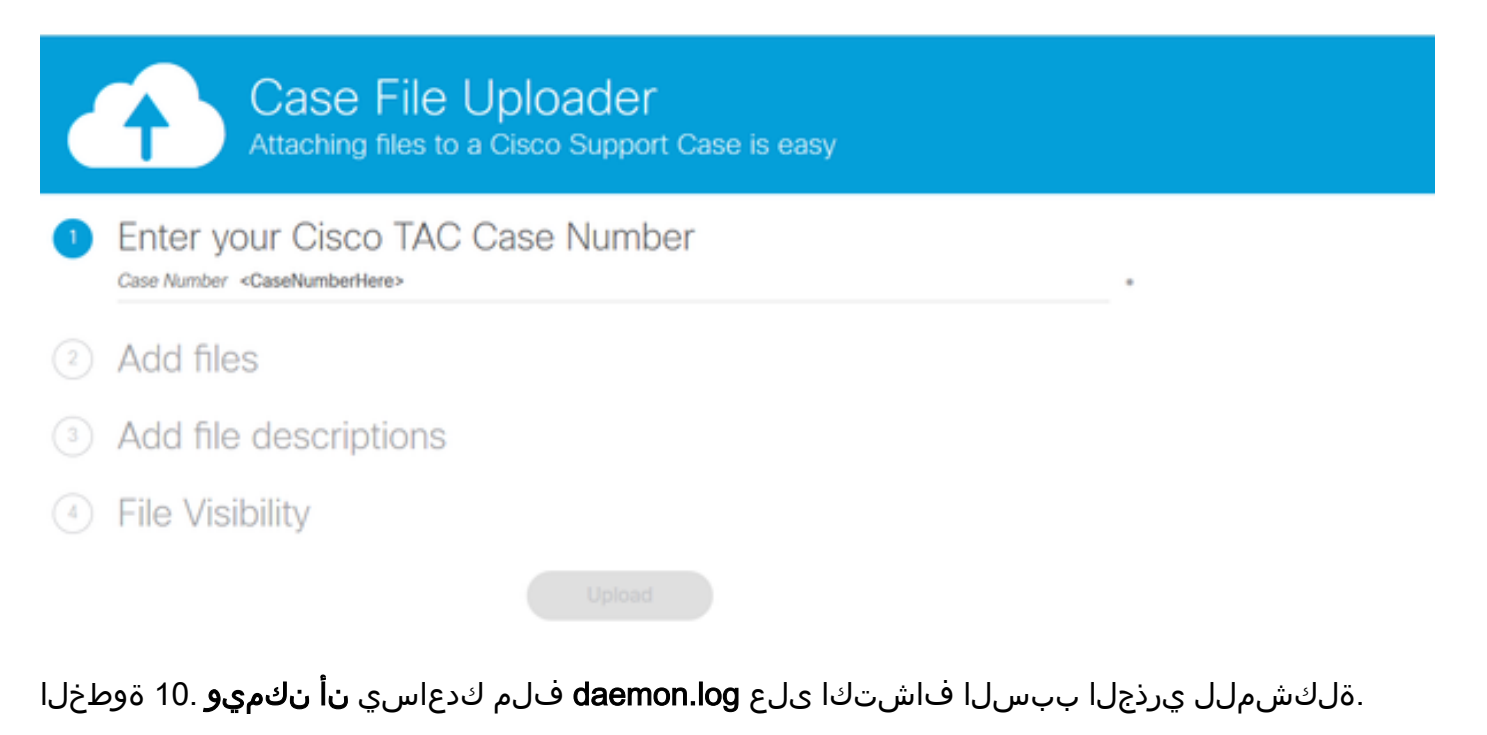

## ةلص تاذ تامولعم

:InformaCast يرهاظلا زاهجلل يساسأ ليحرت [https://www.cisco.com/c/dam/en/us/td/docs/voice\\_ip\\_comm/cucm/cisco\\_paging\\_server/11\\_0\\_5/Cis](/content/dam/en/us/td/docs/voice_ip_comm/cucm/cisco_paging_server/11_0_5/CiscoPagingServerInstallandUserGuide_1105.pdf) [coPagingServerInstallandUserGuide\\_1105.pdf](/content/dam/en/us/td/docs/voice_ip_comm/cucm/cisco_paging_server/11_0_5/CiscoPagingServerInstallandUserGuide_1105.pdf)

ةمجرتلا هذه لوح

ةي الآلال تاين تان تان تان ان الماساب دنت الأمانية عام الثانية التالية تم ملابات أولان أعيمته من معت $\cup$  معدد عامل من من ميدة تاريما $\cup$ والم ميدين في عيمرية أن على مي امك ققيقا الأفال المعان المعالم في الأقال في الأفاق التي توكير المالم الما Cisco يلخت .فرتحم مجرتم اهمدقي يتلا ةيفارتحالا ةمجرتلا عم لاحلا وه ىل| اًمئاد عوجرلاب يصوُتو تامجرتلl مذه ققد نع امتيلوئسم Systems ارامستناء انالانهاني إنهاني للسابلة طربة متوقيا.